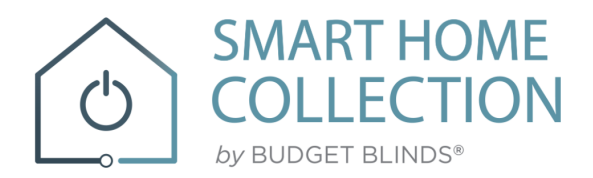

# **QUICK START GUIDE APPLE HOME KIT**

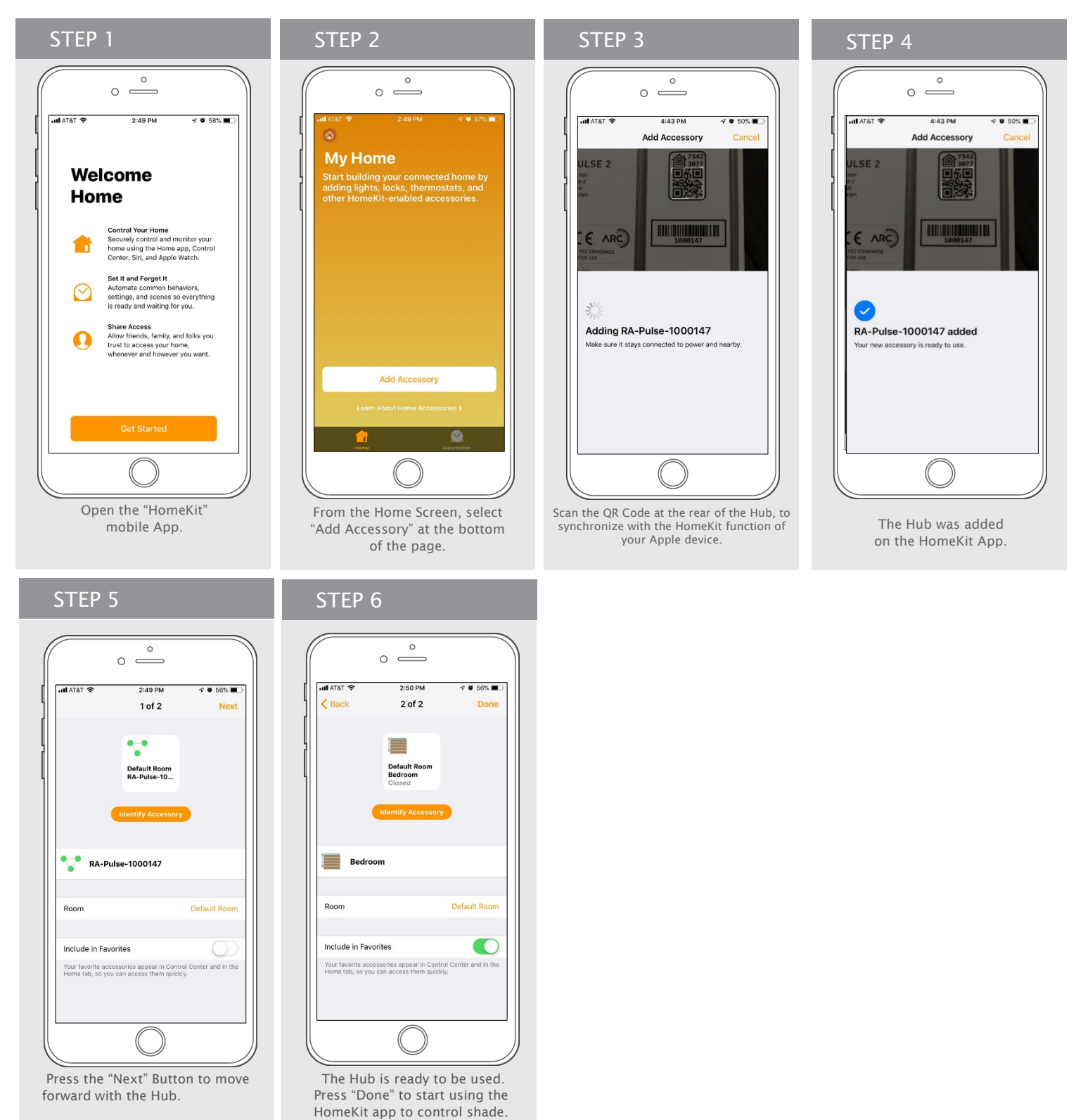

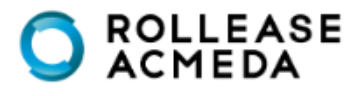

**SMART HOME COLLECTION**  $by$  BUDGET BLINDS®

 $\mathcal{C}$ 

#### How to Operate the Shades

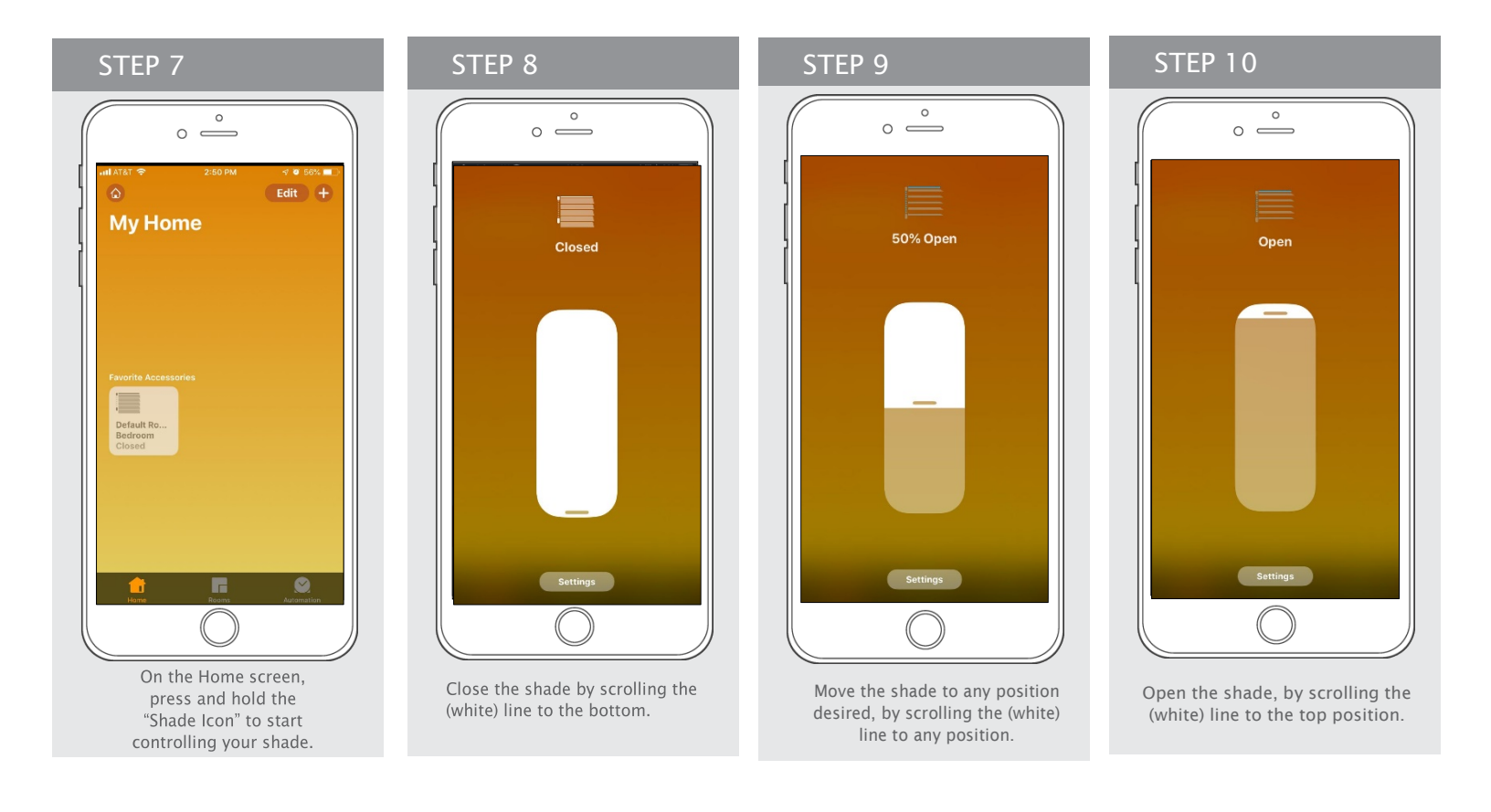

#### How to Create a Scene

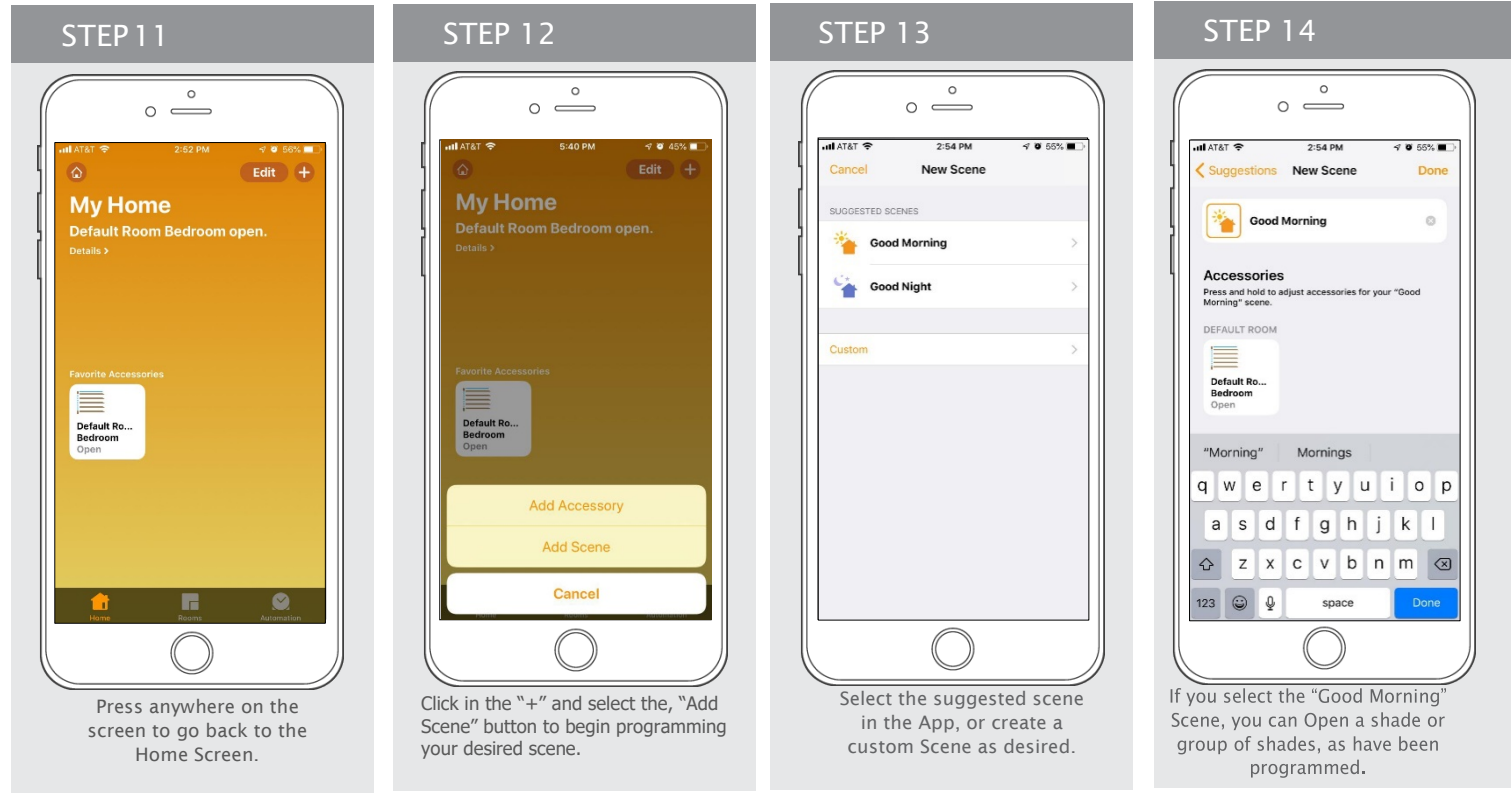

# ROLLEASE<br>ACMEDA

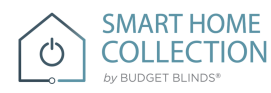

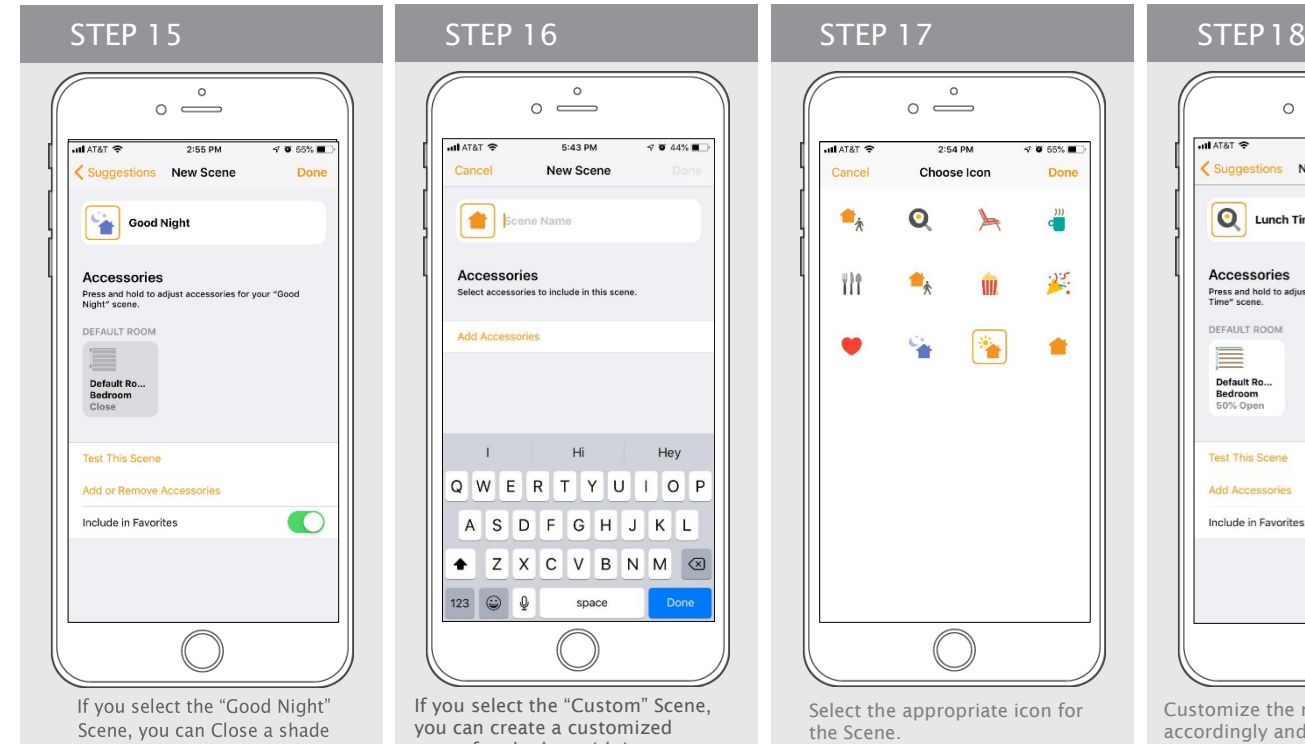

or group of shades, as have been programmed.

scene for shades, with icon, name and position desired.

## $\circ$  $\circ$   $\circ$ **8 65% E** Choose Icon Done  $\overline{\mathbf{Q}}$  $\epsilon^{\rm m}$ ◣ 奚 Ŵ 合 Ÿ,

Select the appropriate icon for

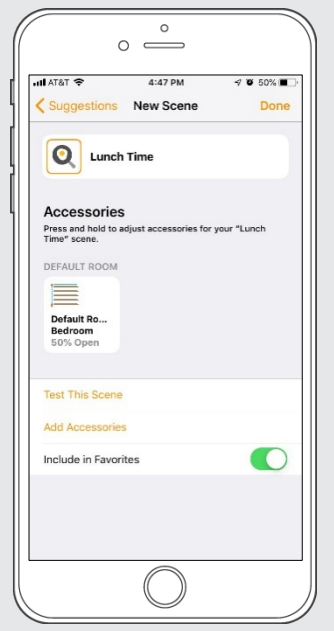

Customize the name of your scene accordingly and, set the desired position of your shade.

## How to Customize your Hub

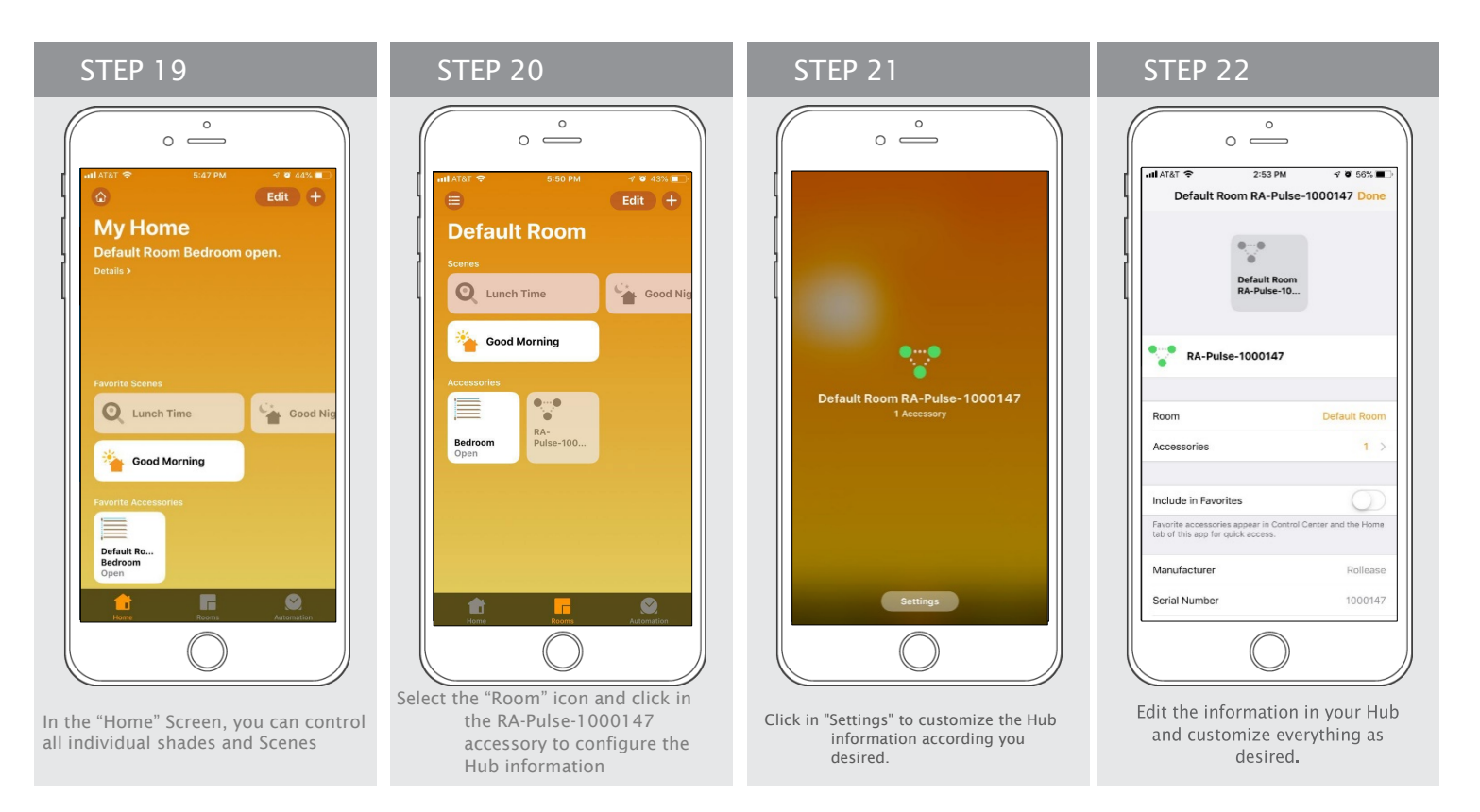

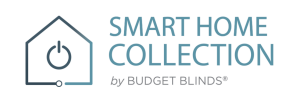

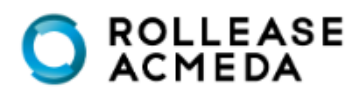

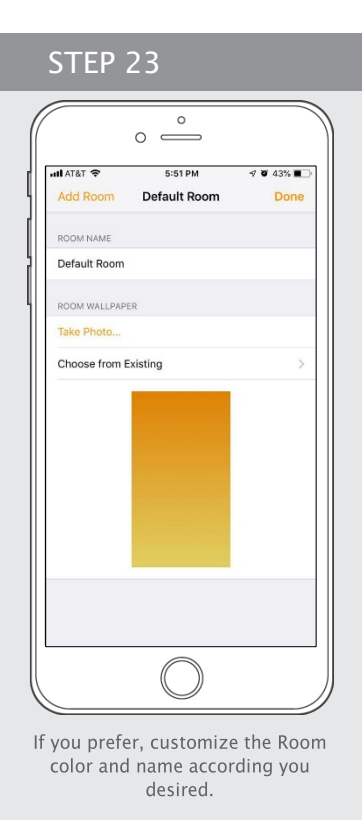

### How to Control your Shades using "Siri"

The Home kit App allows you use the "Siri" Voice control through your iPhone, iPad or IWatch.

You just need to Say, "Hello Siri" and followed by …

Close <blinds name> Close <room name> blinds Close <br/> <br/>blinds nick name> Set <br/>sblinds names> to <percentage> Close <br/> <br/>blinds name> <adverb> Close <blinds name> <direction> Close blinds halfway Open blinds halfway Open <br/> blinds name> Open <Room Name> Blinds Open <br/> <br/>blinds nick name> Open <br/>blinds names> to <percentage> Open <br/> <br/>blinds name> <adverb> Open <br/> <br/>blinds name><direction> Set <br/> <br/>blinds name> <percentage> Are <br/> <br/>blinds name> open? Rotate <br/>blinds name> to <degrees> Rotate <br/>blinds name> to <percentage> Rotate <blinds name> <degrees> clockwise Rotate <blinds name> <degrees> counterclockwise

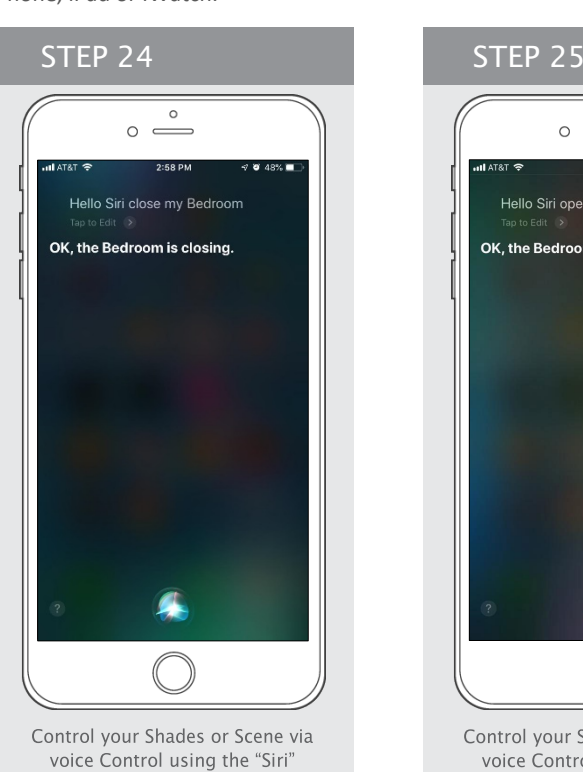

Hello Siri, close my Bedroom

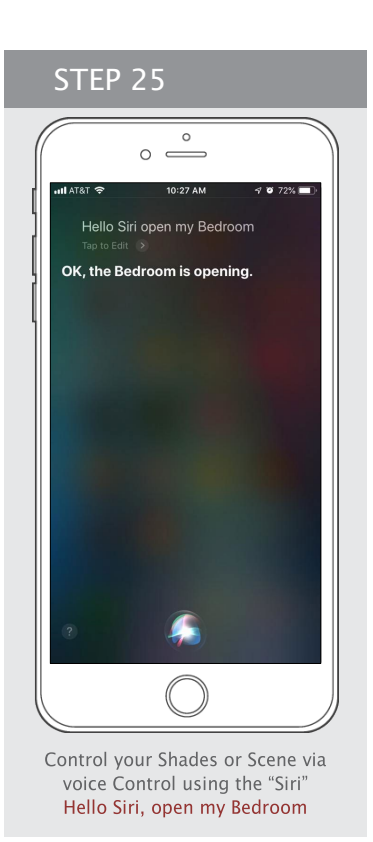

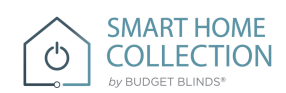

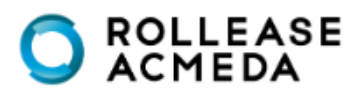